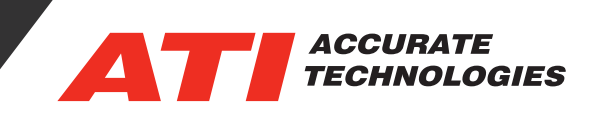

## Enabling Remote Dashboard

Remote Dashboard offers convenient, adaptable, location-independent, safer viewing and interaction with your important VISION data. Users can access VISION remotely and create customized displays on any device connected on the same network. Remote Dashboard requires VISION 5.0 or later as well as the Data Acquisition Toolkit 152-0007. First time users will need to enable Remote Dashboard under ATI Client Services.

1. To enable Remote Dashboard begin by opening ATI Client Services in the Windows Tool Bar.

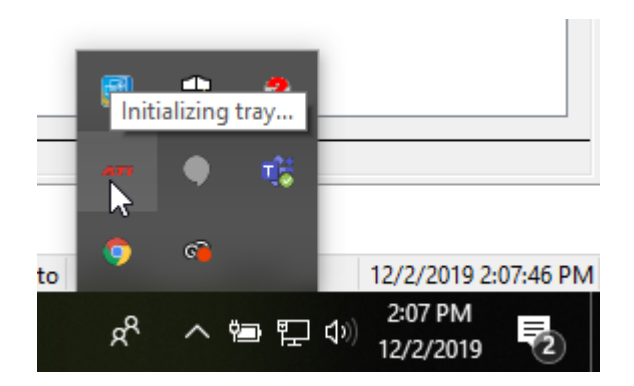

2. Once the Data Acquisition Toolkit has been verified, go to ATI Client Services -> Remote Dashboard -> Configure.

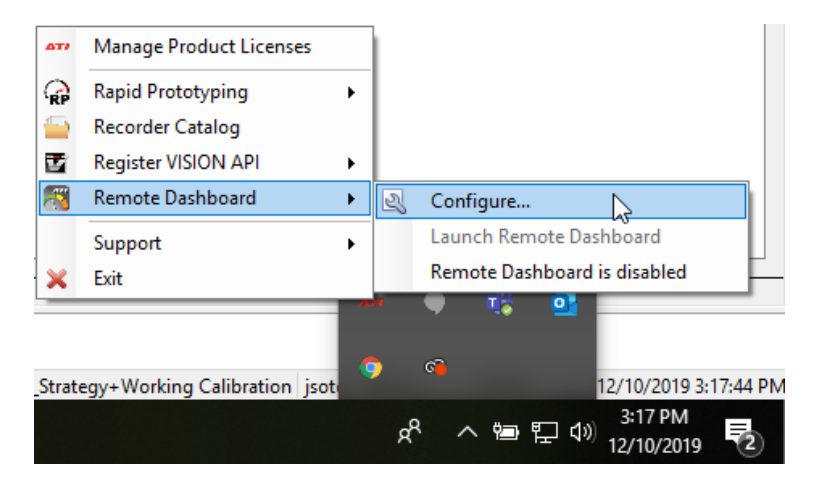

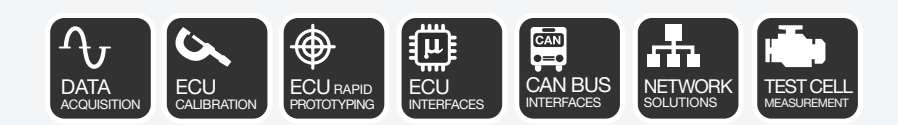

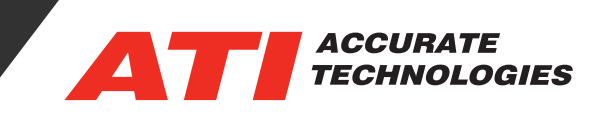

3. The Client Services Remote Dashboard configuration window contains the option "Enable Remote Dashboard." Check this box to activate the Dashboard Server service and enable the three tabs, Settings, Authorizations, and Remote Scripting. From these tabs, Remote Dashboard can be customized to use specific network ports and interfaces, authorize or deny specific remote connections requests and build a list of scripts that can be accessed via Remote Dashboard.

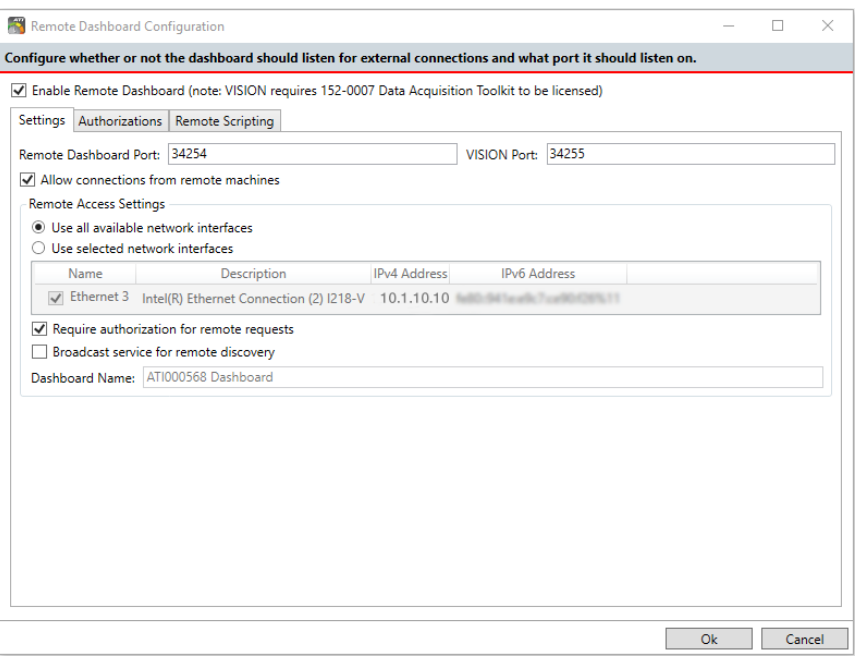

**Enable Remote Dashboard:** Enables the Remote Dashboard Server and associated configuration tabs. (Required for local and remote access to the Dashboard)

## **Settings Tab Options**

- **Remote Dashboard Port:**  $*$  Default is 34254. Only modify port based on networks requirements or conflicts.
- **• VISION Port:** \* Default is 34255. Only modify port based on network requirements or conflicts. Note: Some networks routers may block these ports. Contact the company's network support group to enable these ports for communication between the host and remote device.
- **• Allow Connections from remote machines:** Enable remote computers to connect to VISION. (Required for remote access, but not local access).

**Remote Access Settings Group:** Configure the network to listen for incoming remote requests.

- **Use all available network interfaces:** Uses all available network interfaces to obtain Remote Access Connection requests.
- **Use selected network interfaces:** Enables selecting specific interface(s) for using as a connection (Requires selecting a minimum of one network interface for remote access, but not local access).
- **Require authorization for remote requests:** Enabled by default, this option displays a message balloon notifying that there is a pending remote connection request waiting for approval. All Approved and Unapproved connections are stored and listed in the "Authorizations" tab.

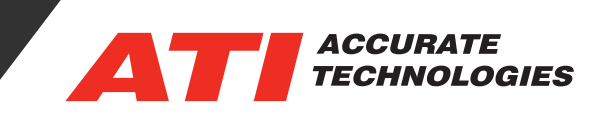

- **Broadcast service for remote discovery:** Enables broadcasting VISION's availability for access via Remote Dashboard. This service requires "Bonjour" to be installed on the host computer. ATI Client Services will prompt to install the Bonjour service if the service is not available. Click "OK" in the Bonjour message window to download and install the Bonjour service.
- **Dashboard Name:** Configure the Dashboard name to broadcast.
- 5. Dashboard requires an exception in the Windows firewall service for establishing remote connections based on the port numbers defined in Dashboard and VISION Port options. Clicking "OK" after configuring the Dashboard will display a prompt to add the remote connectivity exception if an exception is required.

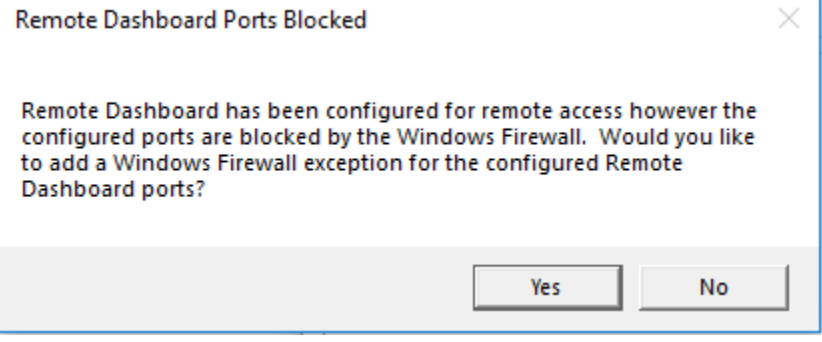

6. Once configured, the ATI Client Services - Remote Dashboard menu will display "Listening for remote connections on port 34254" and enable the "Launch Remote Dashboard" option.

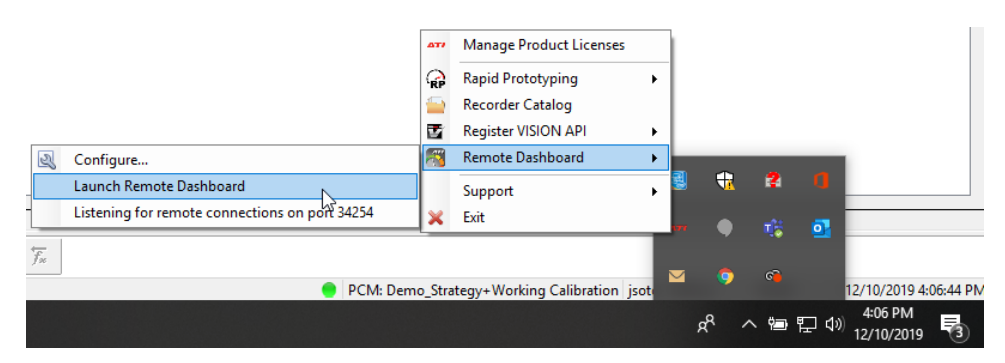

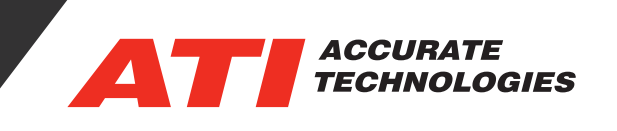

6. To connect from a remote device on the same network, open your web browser and enter the "IPv4 Address" and "Remote Dashboard Port" number found in the "Remote Dashboard Configuration" window and you will be promted that authorization is required.

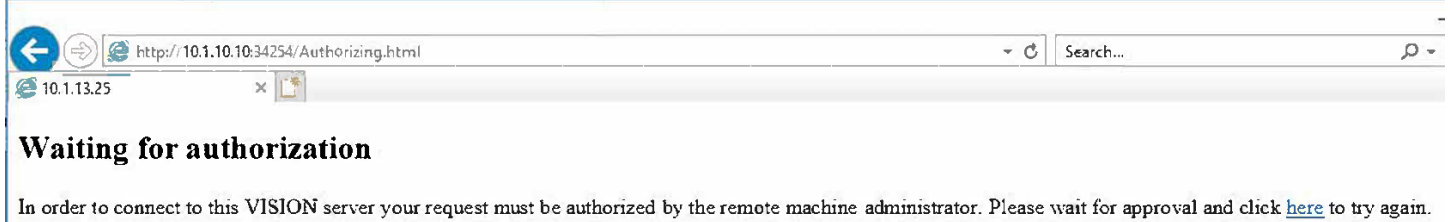

7. In the "Remote Dashboard Configuration" window, under the "Authorizations" tab, click the box for approval then select Ok. You will then be able to click the link to try again and will be granted access to Remote Dashboard.

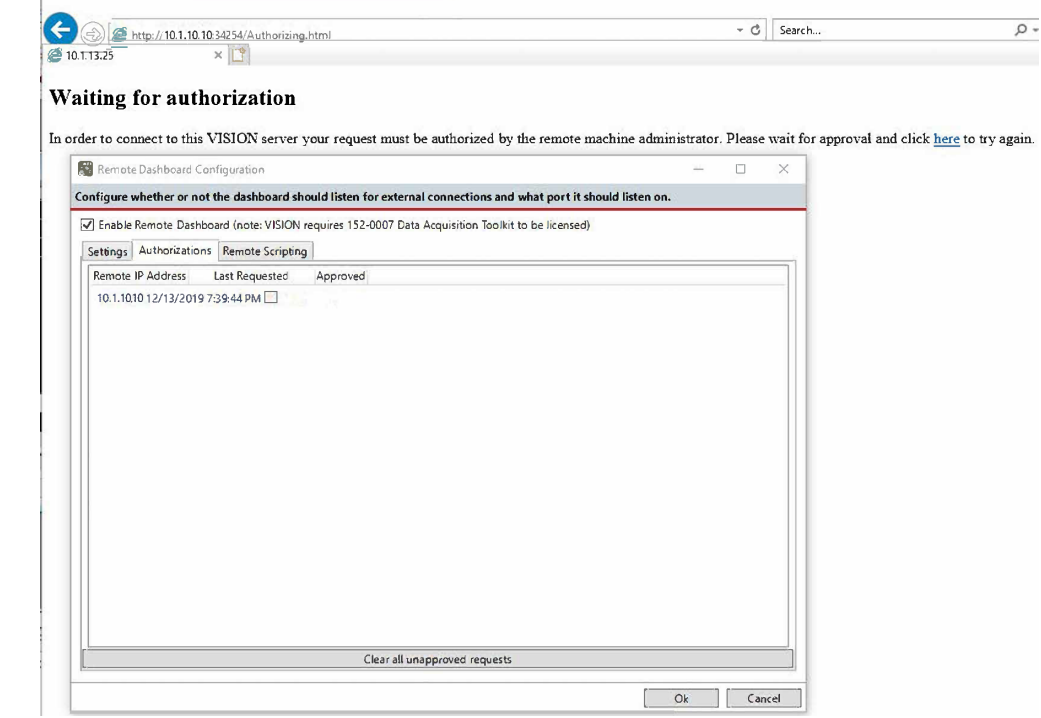

For additional questions, contact ATI support at support@accuratetechnologies.com.

Contact ATI Sales at : **sales@accuratetechnologies.com US** +00 (1) 248 848 9200 / **China** +86 138 1023 6357 / **France** +33 (0) 1 72 76 26 10 / **Germany** +49 (0) 89 9700 7121 **India** +91 80 41 69 42 18 / **Japan** +81 3 6276 8950 / **Sweden** +46 (0) 31 773 7140 / **UK** +44 (0) 1767 652 340